## **SJC Zoom Classroom**

# **Zoom Setup for ASL Interpreters**

These steps only apply to faculty classes where the student enrolled has been approved for ASL Interpreters accommodations. For accommodations approval, students must go through Accessibility Services.

**Note:** 48 hours prior to the session, faculty must complete steps 1-3

#### **Instructions Setup**

- 1. Setup a recoccuring Zoom classroom session in Blackboard.
- 2. Locate the Join URL link and copy the invitation.

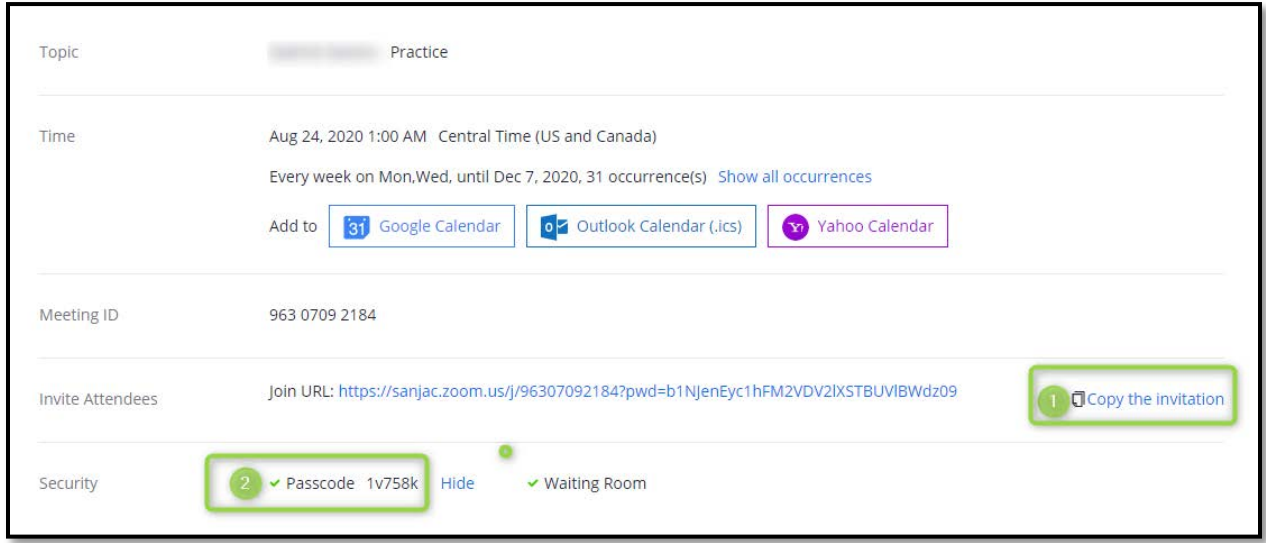

3. Send the Zoom URL and Passcode information along with the Course Rubric and Number to [accessibility.services@sjcd.edu.](mailto:accessibility.services@sjcd.edu)

#### **Recommendation for Session**

During a live session, we recommend that only the instructor and interpreter share video, not the students. This is to help with technical bandwidth concerns to better facilitate the process. Students should participate in the live session by typing in the chat.

When the instructor spotlights the interpreter, everyone will see the interpreter as a larger video and the instructor as a smaller video (or not see

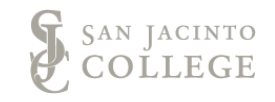

the instructor at all if screen sharing is used). If students want to adjust this so video feed are equal sized, they can adjust their view to Gallery View.

In the recording, the spotlighted interpreter will be visible along with content (if shared) in the video, but not the instructor.

## **ASL Interpretation when Sharing Video Only**

4. Make sure you are in active speaker view [One large video feed with smaller video feeds].

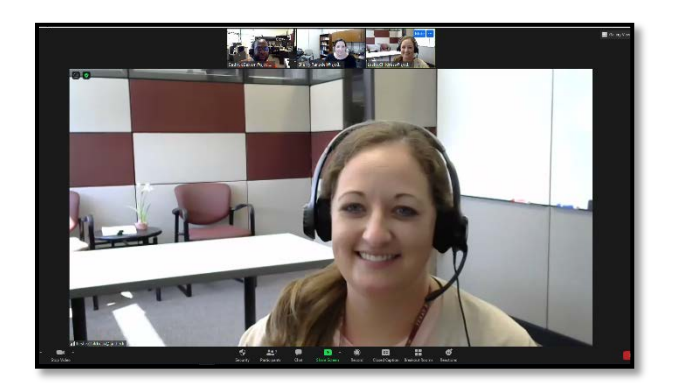

5. Click the  $\frac{1}{n}$  on the interpreter's video and select "Spotlight Video".

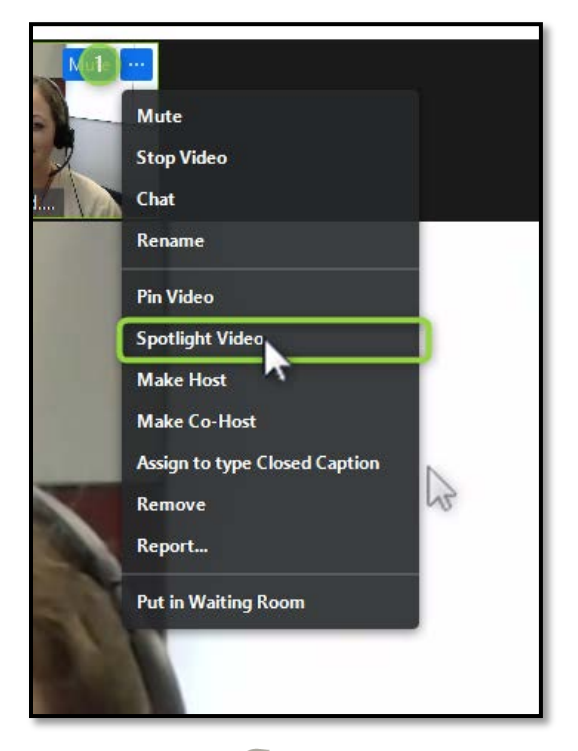

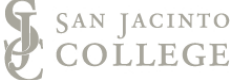

## **ASL Interpretation When Screen Sharing**

- 6. Spotlight the interpreter's video as you would when sharing video only.
- 7. Click on the active speaker icon (single box icon)  $\Box$  This create a popup window with the interpreter next to the shared screen. This window can be moved or adjusted in size as needed.

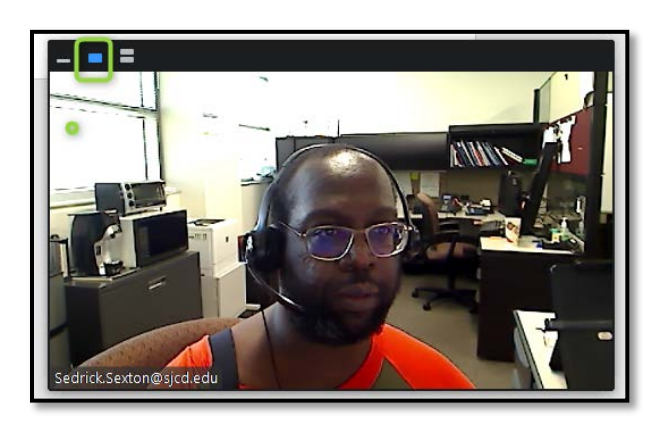

#### **Considerations when Working with an ASL Interpreter**

- Since interpreters will only be interpreting the instructor's speech, all questions from students will have to occur through the chat tool on zoom. (Check the chat regularly.)
- When reading questions from the chat box, make sure to restate the question before answering it. This will ensure that both the questions and anwswer are interpeted for students.
- Take breaks regularly. Taking a break from instruction periodically will provide instructors a natural opportunity to check for student understanding, and provide interpreter the chance to quickly rest or swap with another interpreter if another one is in attendance.

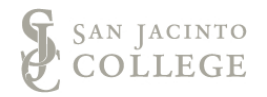